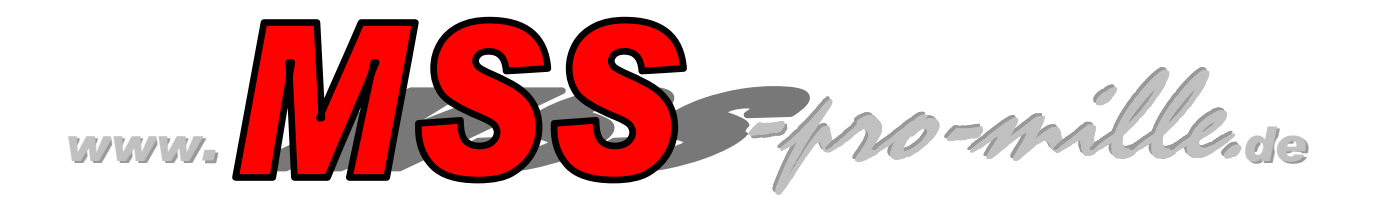

# **SPARKER DC-CDI-P**

# **- Die Kapazitätszündung für Motorräder- ausführliche Beschreibung,**

SPARKER DC-CDI-P ist die Kapazitätszündung. Sie ist konzipiert für das Gebersystem, das auf dem Bild aufgezeichnet ist. Das System ist in der oberen Lage (TOP).

Auch bei den Motorrädern XT 600(äteres Modell) oder KLR (äteres Modell) kann diese Zündbox eingesetzt werden .

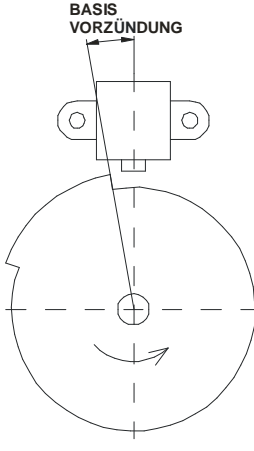

# **1. Hardware**

Die Zündung ist in einem Kunststoffgehäuse mit elastischem PU vergossen. Die Elektronik ist mit einem Kabelbaum mit 1,2,3,und 4- poligen Steckern ausgestattet, wobei die Gegenstücke mitgeliefert werden.

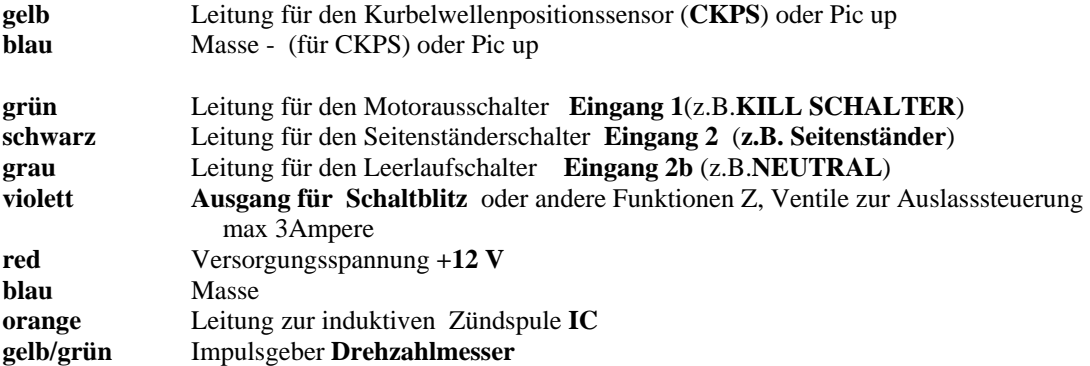

**Leitung für Kurbelwellenpositionssensor CKPS** (gelb)**.** 

Wird mit dem Eingang des standard - CKPS Geber verbunden.

## **Eingangleitung 1(grün)** können verschiedene Funktionen zugewiesen werden..

- 1) keine Funktion
- 2) Killschalter (wenn die Leitung gegen Masse geschaltet wird ,ist die Zündung blockiert)
- 3) Clutch master ,Schaltautomat (die zeit ist im Programm einstellbar)
- 4) Rücknahme der Vorzündung auf eine zuvor eingestellten Wert ( Volllastschalter bei2 Taktern )
- 5) Start Begrenzer ( beim schalten gegen Masse wird die Drehzahl auf dein eingestellten wert begrenzt

www. **All** --pro-mille.de

**Eingangleitung 2(schwarz)** können verschiedene Funktionen zugewiesen werden..

- 1) keine Funktion
- 2) Blockierung(wenn die Leitung **nicht** gegen Masse geschaltet wird ,ist die Zündung blockiert)
- 3) Clutch master ,Schaltautomat (die zeit ist im Programm einstellbar)
- 4) Rücknahme der Vorzündung auf eine zuvor eingestellten Wert ( Volllastschalter bei2 Taktern )
- 5) Start Begrenzer ( beim schalten gegen Masse wird die Drehzahl auf dein eingestellten wert begrenzt

#### **Leitung (grau, bzw. schwarz ) für die Blockierung für LEERLAUF und SEITENSTÄNDER.**

Wird diese Leitung nicht gegen Masse geschaltet , ist die Zündung ist ausgeschaltet. Der Zustand ist auf Bildschirm des PC mit dem Programm DCCDIP.EXE gezeigt. Diese Eigenschaft kann man mit dem software DCCDIP.EXE ausgeschaltet.

#### **Versorgungsspannung ( rot) +12 V.**

Die nominale Versorgungsspannung ist 14 V. Sie muß im Bereich 8 - 16 V liegen . In diesem Bereich kann die Zündung alle Prozezesse optimal regeln. Wenn die Versorgungsspannung höher als 18 V ist, ist die Zündung ausgeschaltet.

#### **Leitung zur Zündspule IC (rot).**

Die Induktionsspulenleitung ist für die Standardtypen vorbereit, die für Kapazitätszündungen von Motorrädern benutzt werden. (Erstwicklung mit einem Widerstand von circa 0.5 Ohm).

#### **Drehzahlmesser.**

Der Drehzählerausgang ist mit den meisten Instrumenten kompatibel, die für Motorräder benutzt werden (1 puls / rev.).

**Ausgang (violett)** Schaltlampe ist kurzzeitig bis 5 A belastbar , jedoch sollte maximal eine 50 W Lampe verwendet werden Natürlich kann man auch andere Sachen damit schalten ( N2O) Ventil ,Relais…

#### **Der Anschluss zum PC.**

Der Anschluss zum PC wird mit einem seriellen Anschluss (9 polig ,COM) realisiert.

# **2. Software DCCDIP.EXE**

## **Menü,**

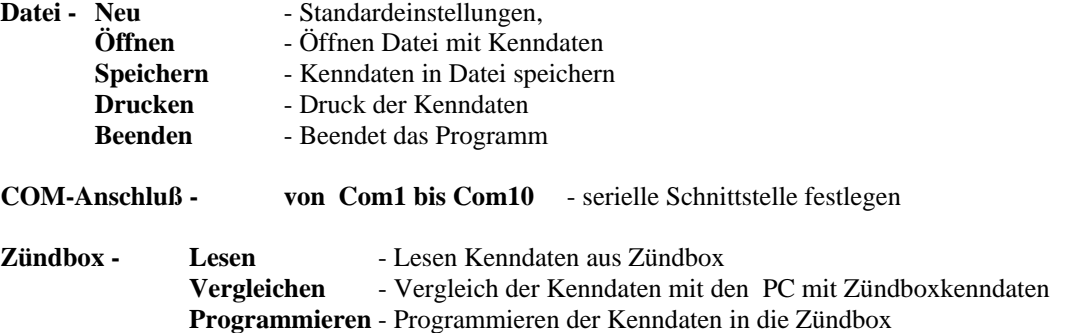

**Werkzeuge –** Ermöglichen die gemeinsame Einstellung

#### **Sprache** – **Deutsch, Englisch und Tschechisch**

**Hilfe – Hilfe** - Öffnen Datei mit Montageanleitung, (diese Datei)( noch nicht aktiv ) **Über Programm** - Info über den Vertrieb

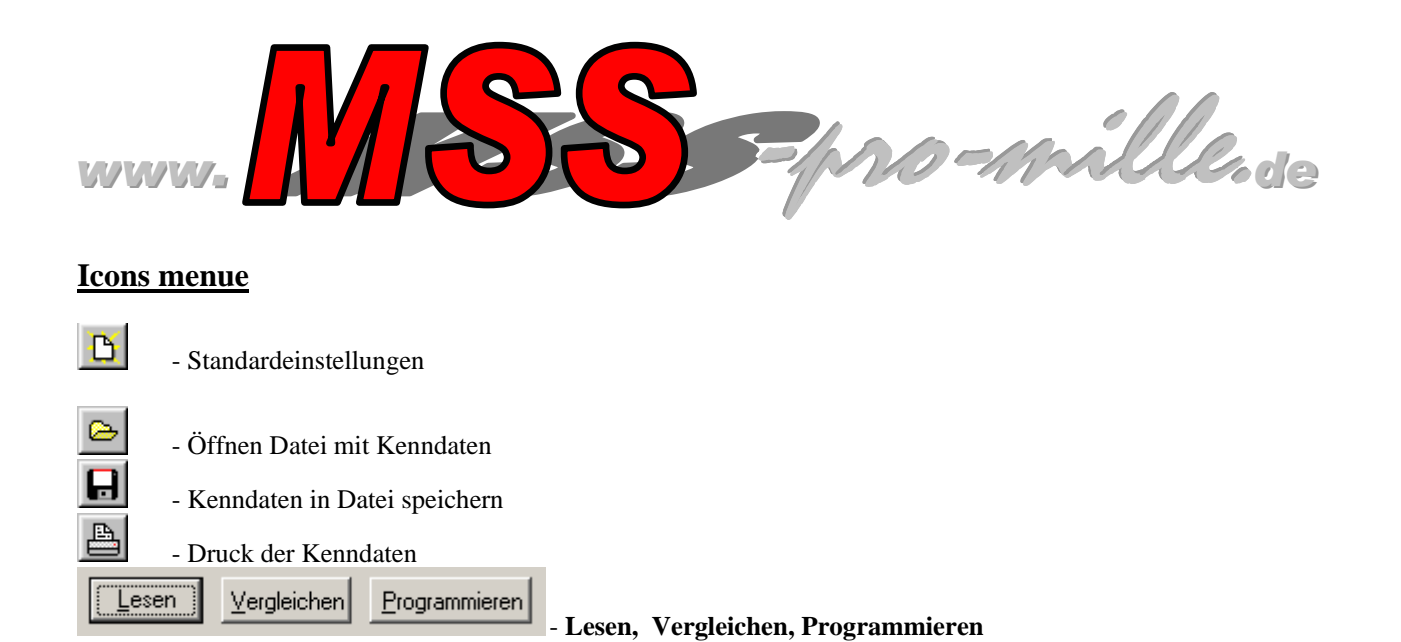

## **Stützpunkte**

#### **15 Stützpunkte der Drehzahl/Vorzündung**

Alle Punkte kann man zusammen mit den Tasten **+** oder **–** ändern (die programmierte Kurve wird nach oben oder unten verschoben). Bei laufendem Motor (und Verbindung zum PC) kann man mit den Tasten **+** oder **–** die Vorzündung ändern. Der aktuelle Punkt ist mit grüner Farbe gekennzeichnet. (Ideal bei der Abstimmung auf dem Prüfstand)

**Anzahl der Punkte** - Man kann Anzahl der Stützpunkte ändern<br> **Basis Vorzündung** - Man muss die Basisvorzündung (Base adv - Man muss die Basisvorzündung (Base advance) einstellen (s. Bild 1) Begrenzer - Man kann den Drehzahlbegrenzer einstellen. **Blockierung zulassen** - Man kann Blockierung bei Seitenständerbetätigung zulassen oder verbieten. **Programmieren nach Änderung** - Programmmieren gleich nach der Änderung.

### **Option für Polarität des CKPS( Pic Up).**

Die Zündung kann mit beiden Polaritäten des CKPS arbeiten. (**Positive** oder **Negative**).Die richtige Polarität kann man mit der Software DCCDIP.EXE einstellen.

Positive Polarität des CKPS:

Negative Polarität des CKPS::

Man kann auch die Wahl Automatisch benutzen. Diese Wahl kann einige Probleme mit sich führen , speziell für Motoren ohne Anlasser

**Programmierungszahl:** - Wievielmal wurden die Werte in der Zündung geändert. Datei: **Datei:** - Der komplette Verzeichnispfad der Datei.

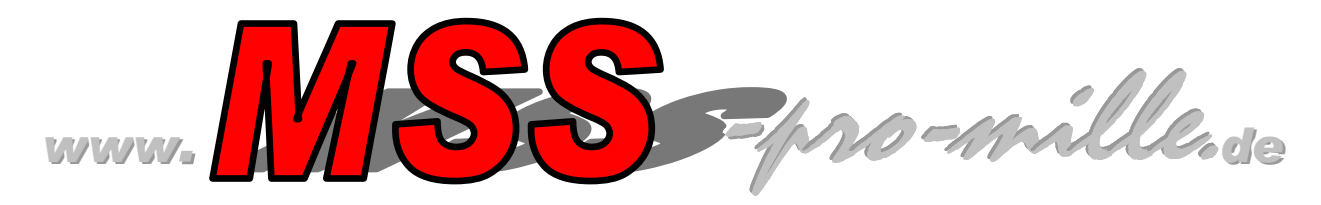

# **Monitor**

Der Monitor ist an der rechten und unteren Seite angebracht. Man kann hier die Sensordaten und Betriebsdaten anschauen. Wenn die Schrift "Keine Verbindung mit PC" ist zu sehen, ist die Zündung nicht richtig mit dem PC verbunden oder der COM-Anschluß wurde nicht richtig gewählt.

- 
- **RPM** Drehzahl [1/min]
- **Vorzündung** Vorzündung der Zündung [°]<br>**Blockierung** zeigt, ob die Blockierung akti **Blockierung** - zeigt, ob die Blockierung aktiv ist<br>Kill Schalter - KILL SCHALTER Zustand **Kill Schalter** - KILL SCHALTER Zustand
- **U**<br> **Vorzündung**<br> **Vorzündung**<br> **Vorzündung**<br> **Vorzündung**<br> **Vorzündung**<br> **Vorzündung** 
	-
	-
	-

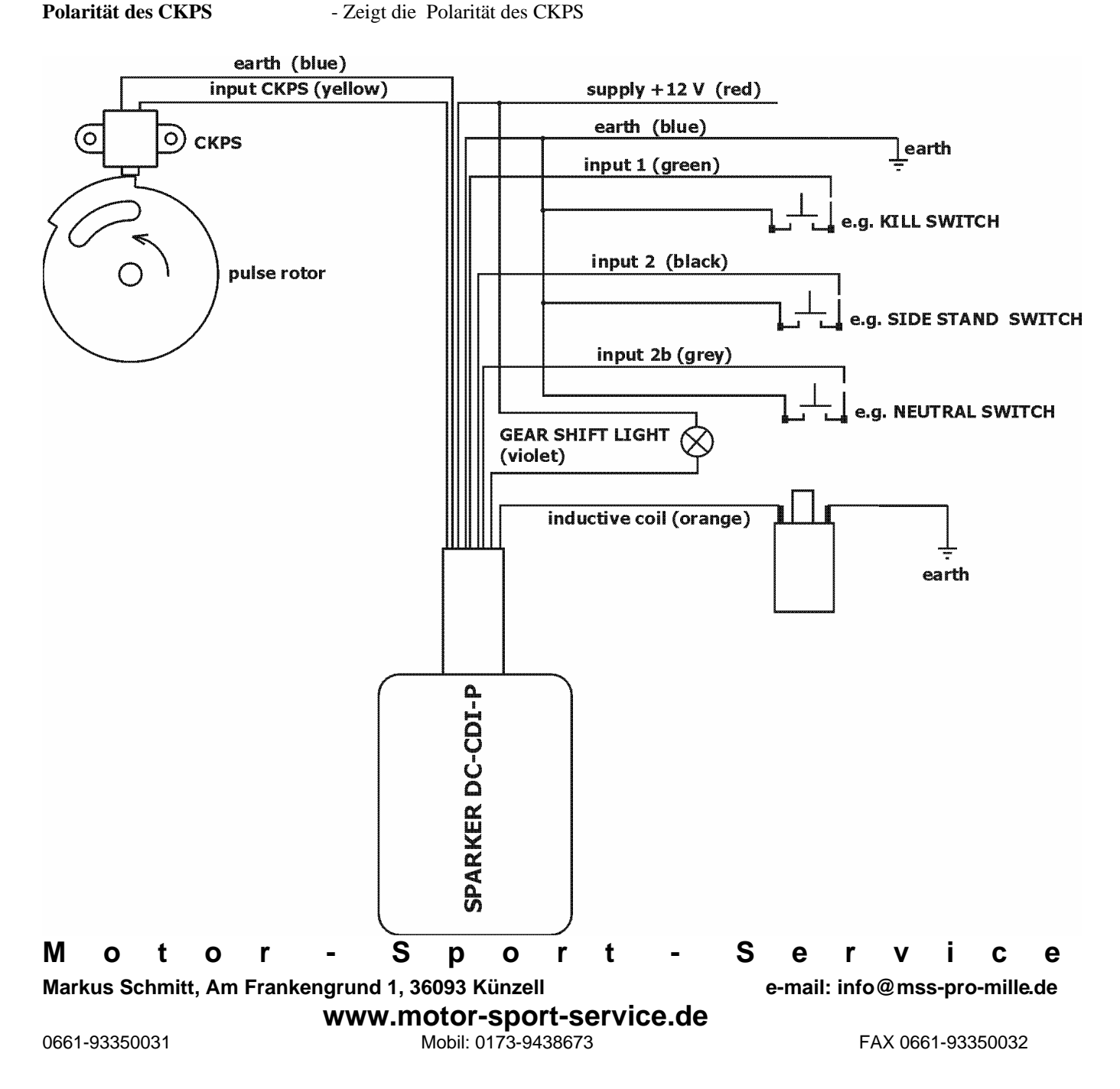